# SparkiTePay Go Digital Go Cashless

PAYMENT GATEWAY

**Invoicing & Payments API**

**Contact Tel: +91 9526 790 111, 222, 333 Ema[il: mail@sparkitts.com](mailto::%20mail@traknpay.com) Website: [www.sparkitpay.com](http://www.sparkitpay.com/)**

### **1. OVERVIEW**

This document describes the steps for technical integration process between merchant website/application and SparkitPay.

Through SparkitPay, your customers can make electronic payments through various payment modes such as:

- Credit cards
- Debit cards
- Net banking
- EMI
- Cash Cards/Wallets
- Mobile/web invoicing
- Integrated NEFT/RTGS
- Bank deposits
- Standing instruction on cards
- Customer account debit

SparkitPay also offers you a business UI (https://biz.SparkitPay.in) where you have access to all your prior transaction/payment details, settlement details, analytics, etc.

You can also use this UI to create invoices singly or in bulk, set reminders, recurring billing, and many more features.

Through this interface, you can also cancel past invoices (and in some cases, past transactions), manage your payables, vendor payments, set split ratios for vendor payments, process refunds, etc. This online interface can be accessed through [https://biz.SparkitPay.in.](https://biz.traknpay.in/)

#### **2. PAYMENT REQUEST API**

When you integrate with SparkitPay, the customer will be re -directed from your merchant website to the SparkitPay payment page. After completion of the transaction, SparkitPay will direct the customer back to the merchant website

#### **2.1** Steps for Integration

- Initially your transaction limit would be set to a small amount and the said limit will be increased after a few successful testtransactions.
- You need to submit a **POST REQUEST** to our server, at the below mentionedURL **https://biz.SparkitPay.in/v1/paymentrequest**
- **Note:** hash is a mandatory parameter. If your hash is not properly calculated or does not match for whatever reason, we will not be able to process the payment. The usage of hash is explained in subsequent sections.
- When you submit your transaction request to SparkitPay, we assign a transaction ID toyou.
- The customer is necessarily re-directed to SparkitPay's payment page. After the customer makes the payment through SparkitPay (entering his card details or netbanking details etc.), we direct the customer back to your merchant site.
- **Note:** If you need the customer to enter credit card details on your (merchant) website and would NOT want us to redirect to the SparkitPay page, we can get that done, provided you are PCI-DSS certified. If you are not certified and would like to get certified, let us know. We will guide you appropriately on how to get it done.
- We recommend that you check the hash at your end again, after we send back the response to you. This is essential to prevent user data tampering.

#### **2.2** Parameters to be POSTed in Transaction Request

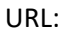

#### **https://biz.SparkitPay.in/v1/paymentrequest**

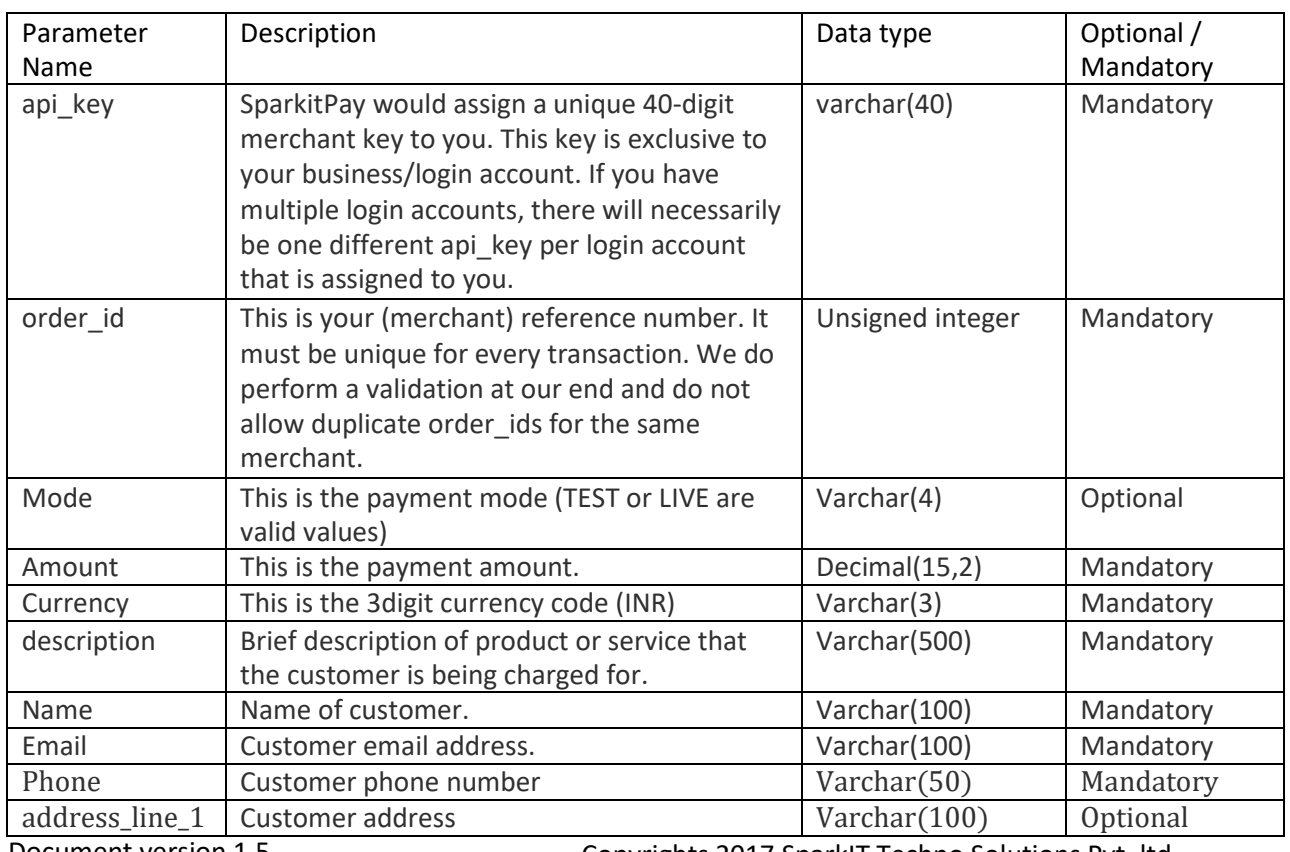

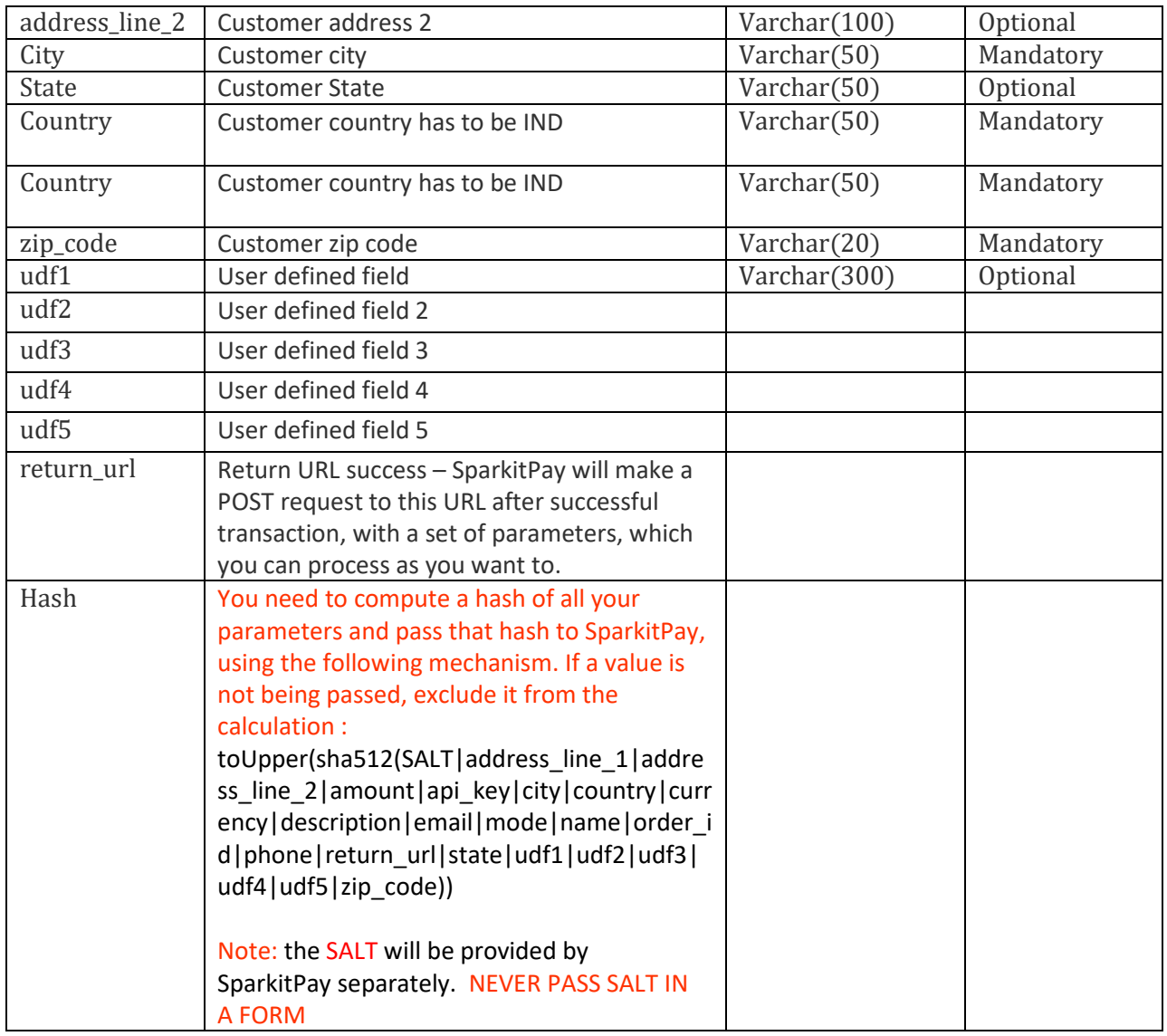

Here is a sample HTML page that you can use to test the API before actually doing the integration: <html>

<head> </head>

<body>

<form action="*https://biz.sparkitpay.com/v1/paymentrequest*"

name="payment" method="POST">

<input type="hidden" value="f141a2b3c-12ab-41s0-bd4e-de123456d4ff" name="api\_key"/>

<input type="hidden" value="*[http://www.yoursite.com/payment\\_return\\_url](http://www.yoursite.com/payment_return_url)*" name="return\_url"/>

<input type="hidden" value="TEST" name="mode"/>

<input type="hidden" value="00568" name="order\_id"/>

<input type="hidden" value="100" name="amount"/>

<input type="hidden" value="INR" name="currency"/>

<input type="hidden" value="Some details about the transaction" name="description"/>

ઇዕዲዛሐፅ/በዊሎ"/sidden's value="karmendra" nameඋ″name/(s 2017 SparkIT Techno Solutions Pvt. ltd <input type="hidden" value="*[your\\_email\\_id@example.com](mailto:your_email_id@example.com)*" name="email"/>

<input type="hidden" value="9900261104" name="phone"/> <input type="hidden" value="245. 2nd Main" name="address\_line\_1"/> <input type="hidden" value="RT Nagar" name="address\_line\_2"/> <input type="hidden" value="Bengaluru" name="city"/> <input type="hidden" value="Karnataka" name="state"/> <input type="hidden" value="560037" name="zip\_code"/> <input type="hidden" value="India" name="country"/> <input type="hidden" value="" name="udf1"/> <input type="hidden" value="" name="udf2"/> <input type="hidden" value="" name="udf3"/> <input type="hidden" value="" name="udf4"/> <input type="hidden" value="" name="udf5"/> <input type="hidden" value="" name="hash"/> <button style="color: #fff;background-color: #5cb85c;border-color: #4cae4c;display: inline-block; padding: 6px 12px; border: 1px solid transparent;"> SUBMIT </button> </form> </body>

</html>

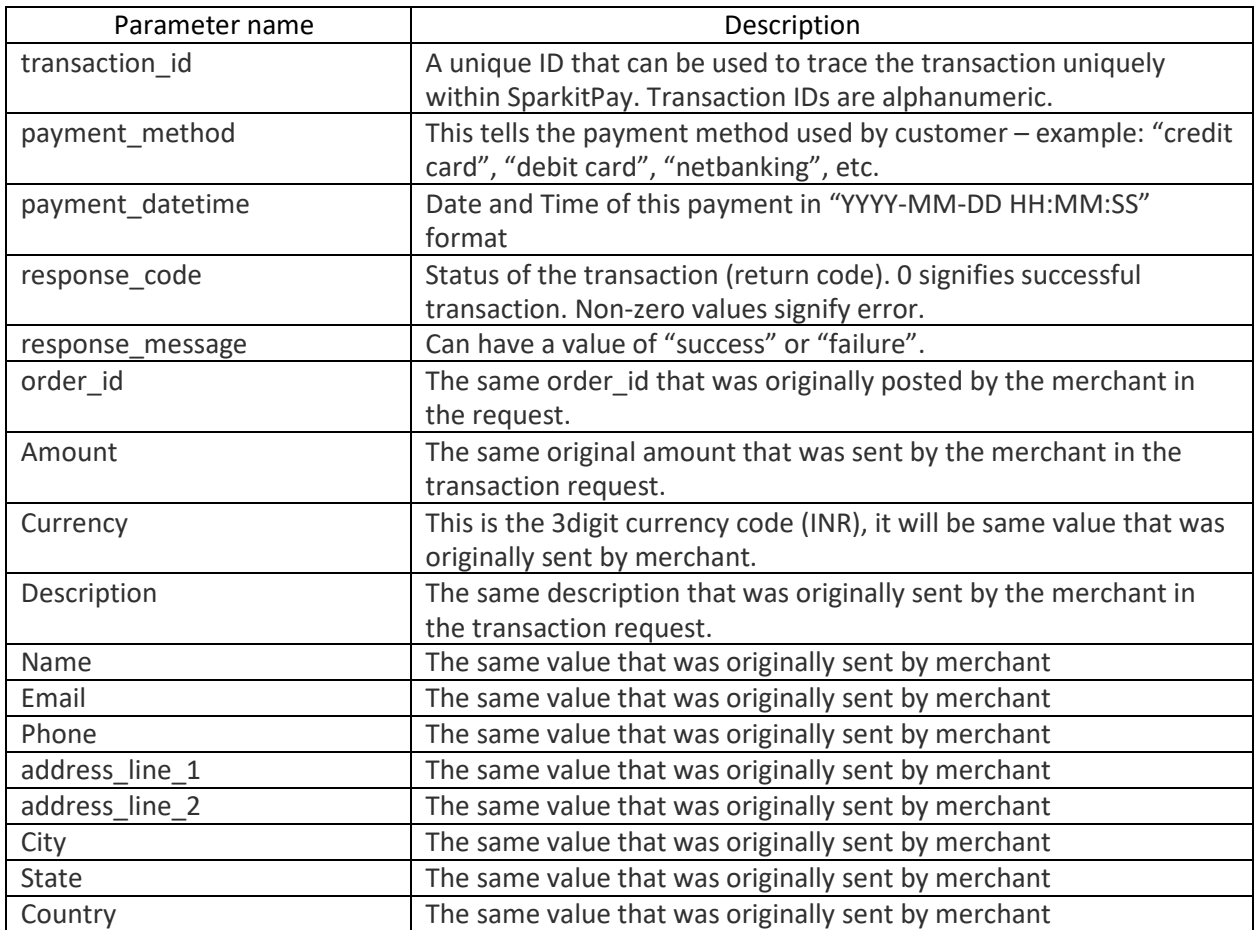

#### **2.3** Response Parameters returned bySparkitPay

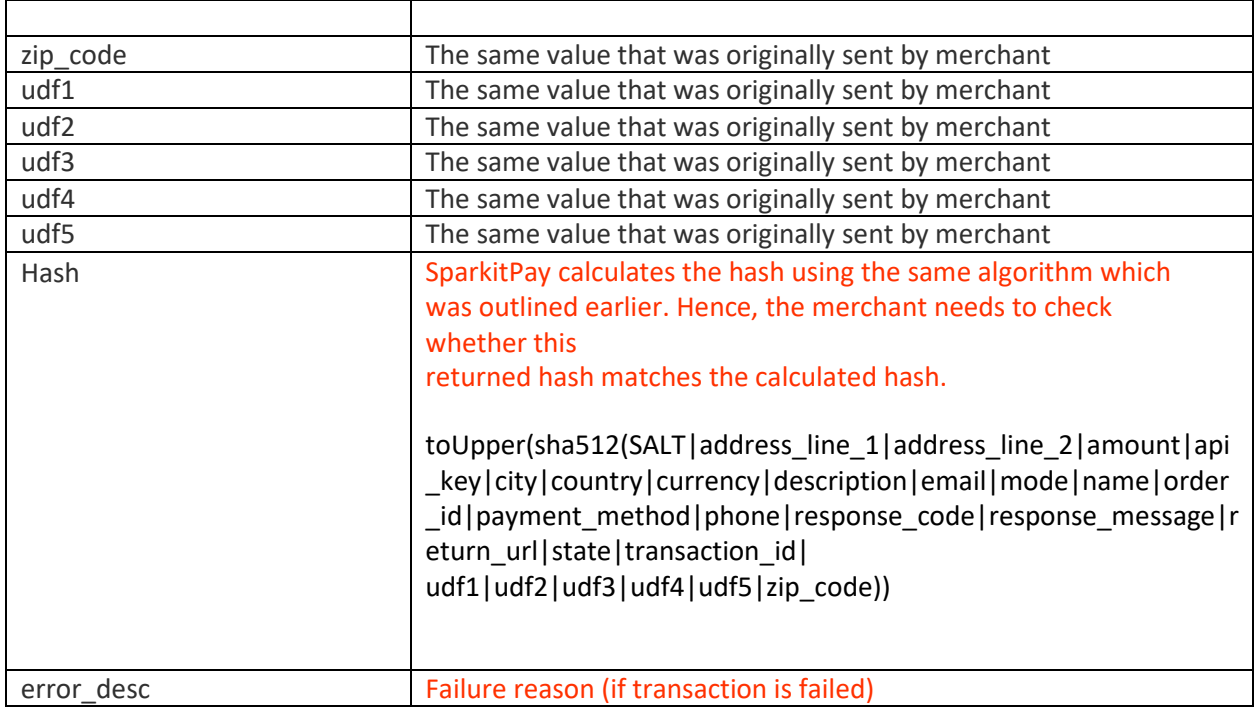

**Note:** Consider, a failed response sent from SparkitPay server to your server via a user's browser and user chares the response code to Success, even though transaction is failed it will now show Success on your website. To make sure the transaction response is same as what SparkitPay server sent please check the hash before considering the transaction response success or failure.

#### **3. PAYMENT STATUS API**

#### Payment Status by merchant's order id

SparkitPay provides an API which you can use to check the status of any prior transaction. You can use *this to reconcile transactions. We strongly recommend that you make it a practice to use this for every transaction that was made. This serves twopurposes:*

The response might not reach you due to network issues or other problems such as user clicking refresh button on their browser, etc.

1. This also protects against any tampering, since you have a second fallback check here.

**URL:**

**https://biz.sparkitpay.com/v1/paymentstatus**

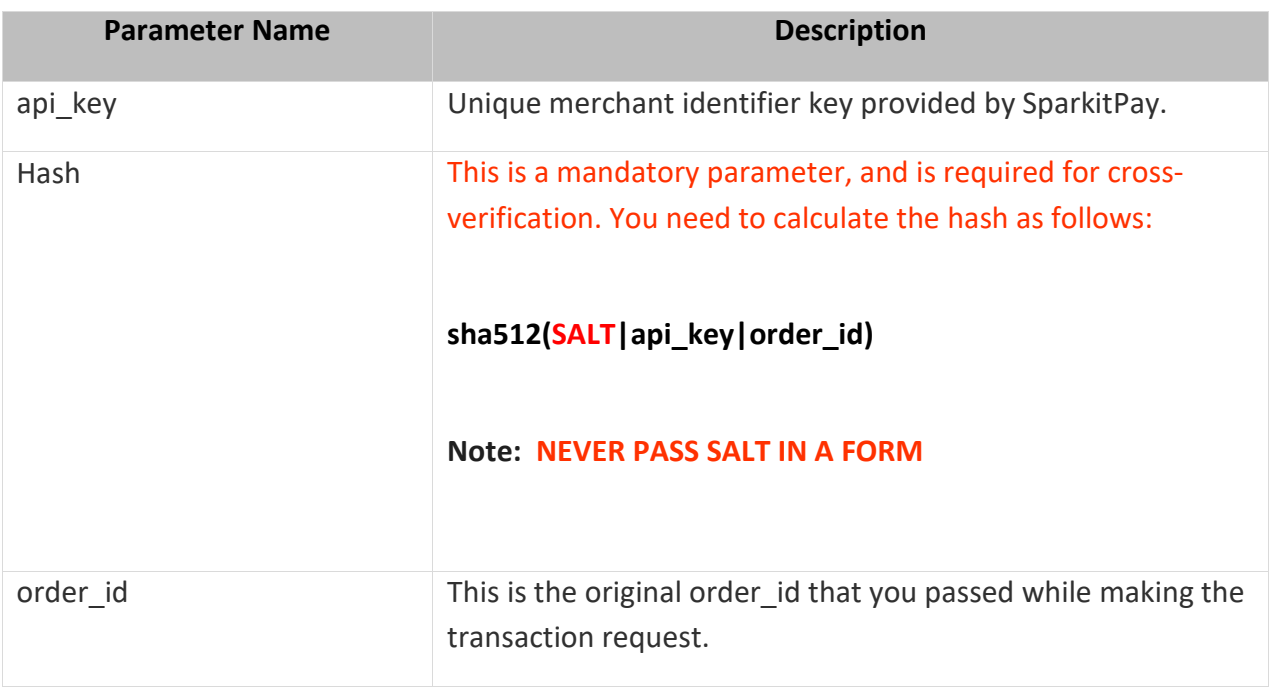

# **3.1.1 Parameters to be POSTed**

# **3.1.2 Parameters in the Response**

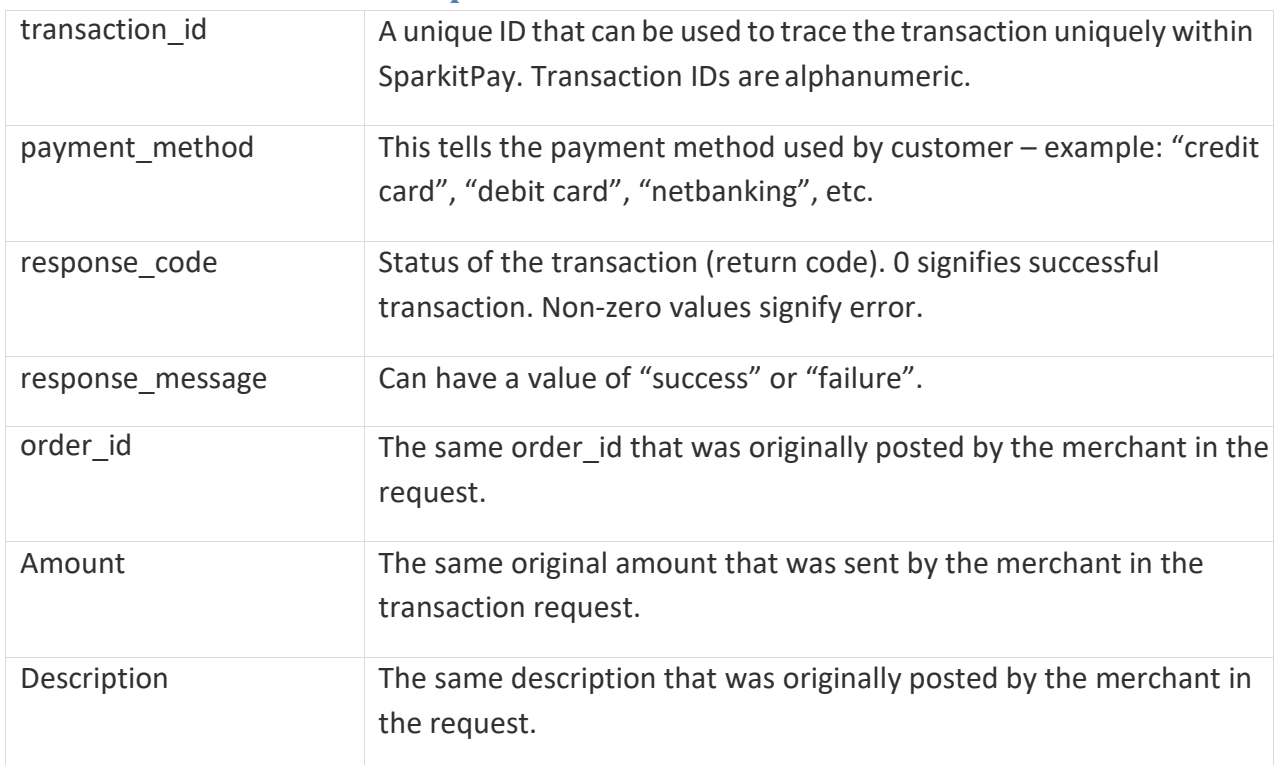

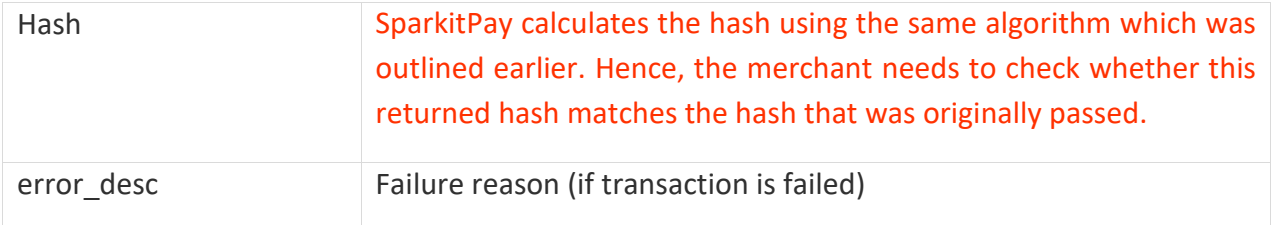

# **3.2 Payment Status by Id**

#### URL: https://biz.sparkitpay.com/v1/paymentstatusbyid

SparkitPay provides an API which you can use to check the status of any prior transaction. You can use this to reconcile transactions. We strongly recommend that you make it a practice to use this for every transaction that was made. This serves twopurposes:

- 1. The response might not reach you due to network issues or other problems such as user clicking refresh button on their browser, etc.
- 2. This also protects against any tampering, since you have a second fall back checkhere.

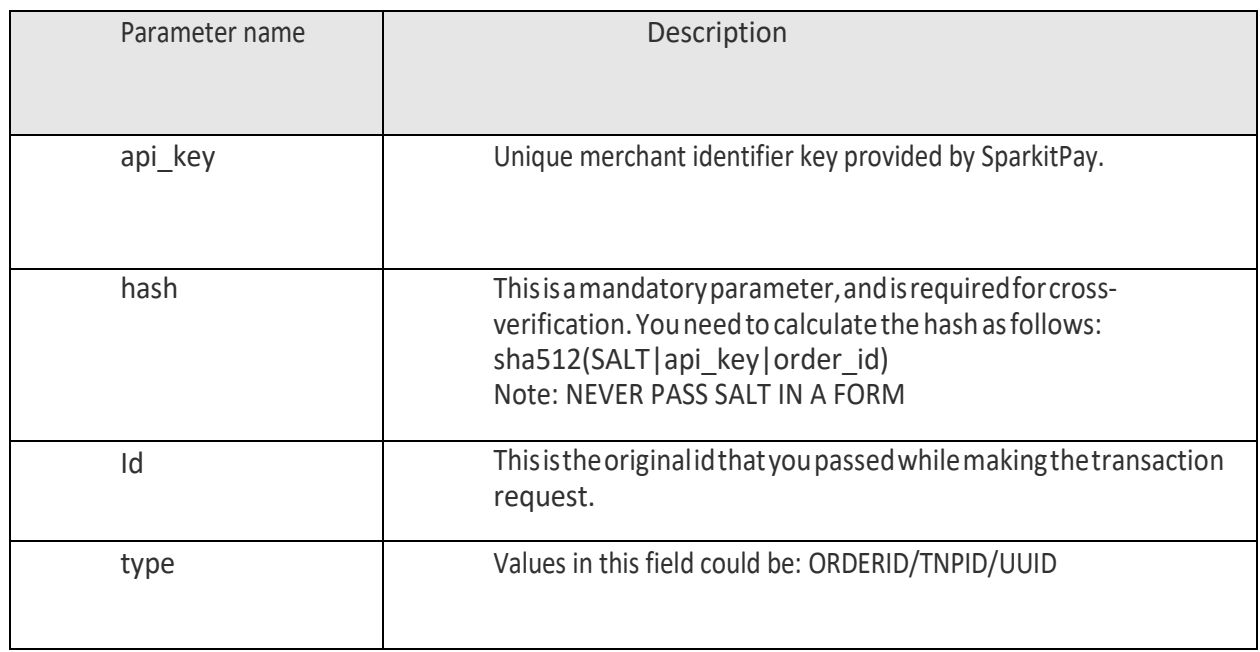

# Parameters to be POSTed:

# Parameters in the Response:

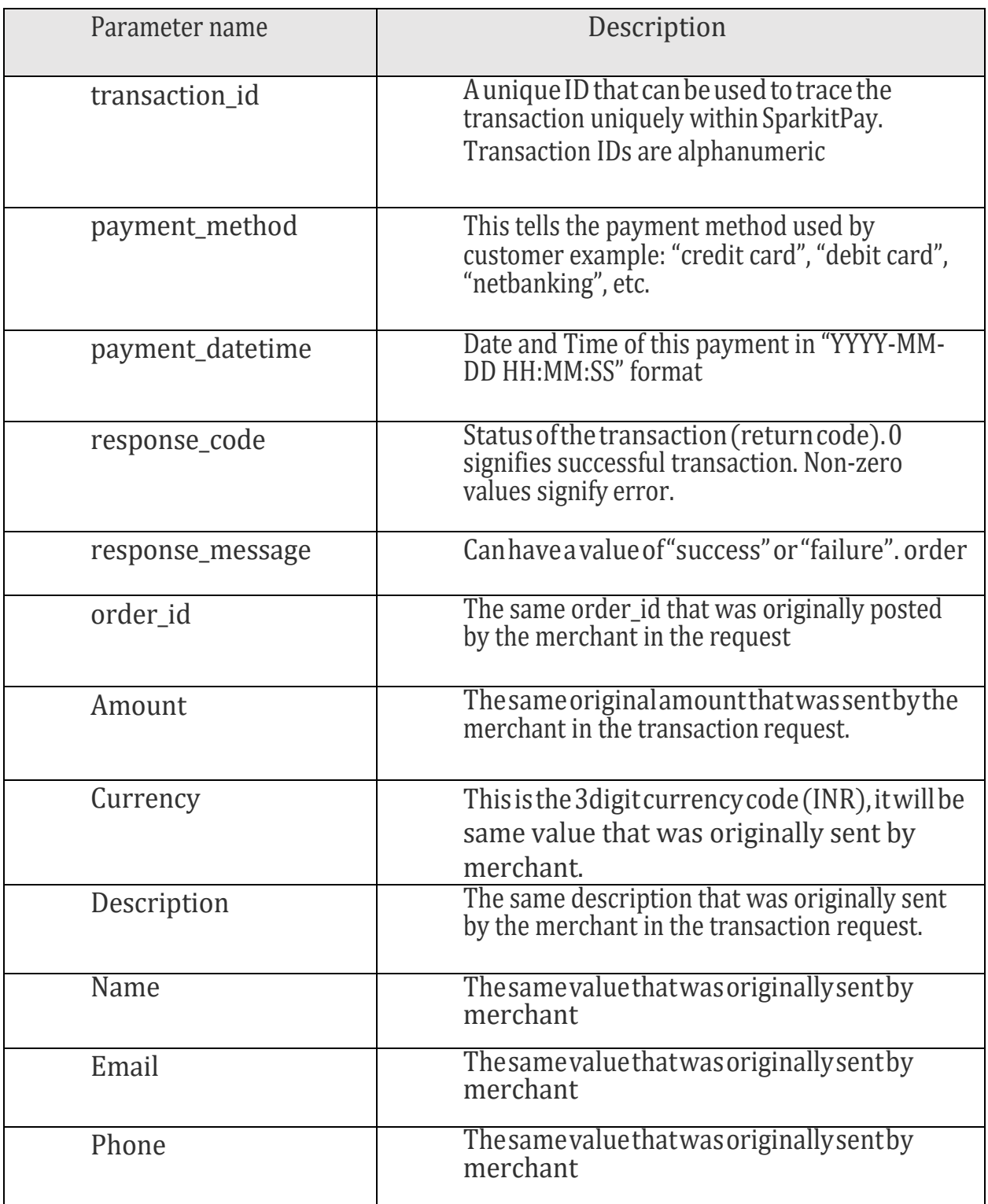

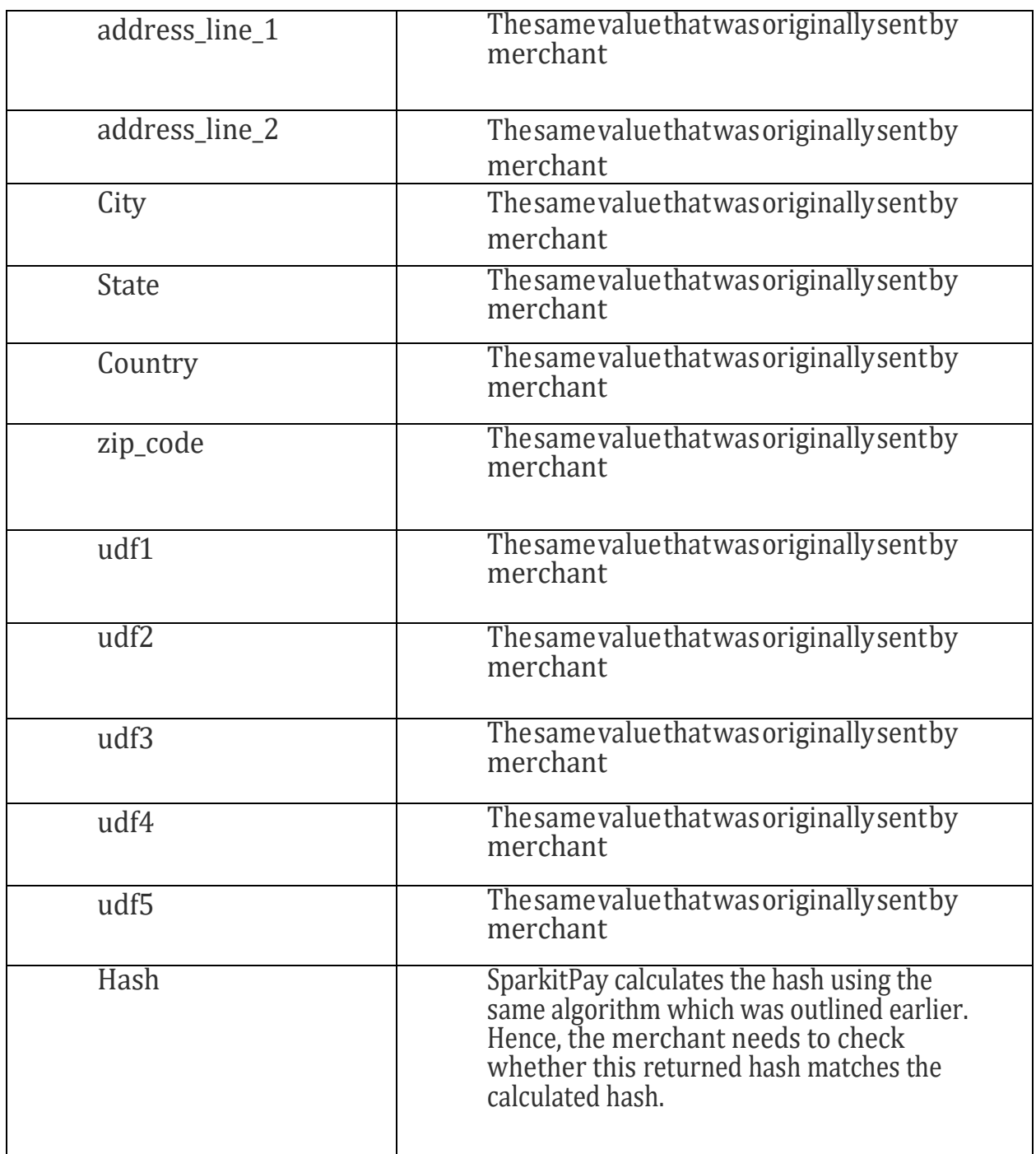

#### **Response from this API will be in JSON format:**

On successful call to this API you will receive JSON response in following format.

data : { "id": "8597",

```
invd id": 8597,
```

```
order id : "",
```
address\_line\_1": "",

"address\_line\_2": "",

```
"amount": "4.00",
```
"city": "",

```
"country": "",
```
currency":

"description": "Web Payment for 8597",

```
"email": "Sharathkumar.harishi@gmail.com",
```

```
"name": "Sharathkumar",
```

```
"payment_datetime": "2016-10-20 12:29:11",
```
"payment\_method": "wallet",

"phone": "9535640653",

"response\_code": "0399",

```
"response_message": "Invalid authentication at bank",
```

```
"return_url": "",
```
"state": "",

```
"transaction_id": "ETRQ7530",
```
"udf1": "",

 $udf2$ :  $"$ ,

```
"udf3": "",
```

```
udf4"
```

```
"udf5": "",
```

```
zip_code": "",
```
"hash": "8E1AA522B653B408602648E3F36ACBFC1E6D6C7A0BA692BE8D D22390CF1280F18F13F9419588C99BBE0C0C4D2DB3856A452BDB 1E2AC771A39AF02163C6C51582"

}

}

**data** – successful response will have "**data**" tag.

On failure json response is as following:

```
{
 "error": {
  "code": 221,
  "message": "GEN-UNAUTHORIZED - The api key field is incorrect"
 }
}
```
**error** – erred response will have "**error**" tag.

*code - this is error category code*

**message** – this is more descriptive error tag and error message.

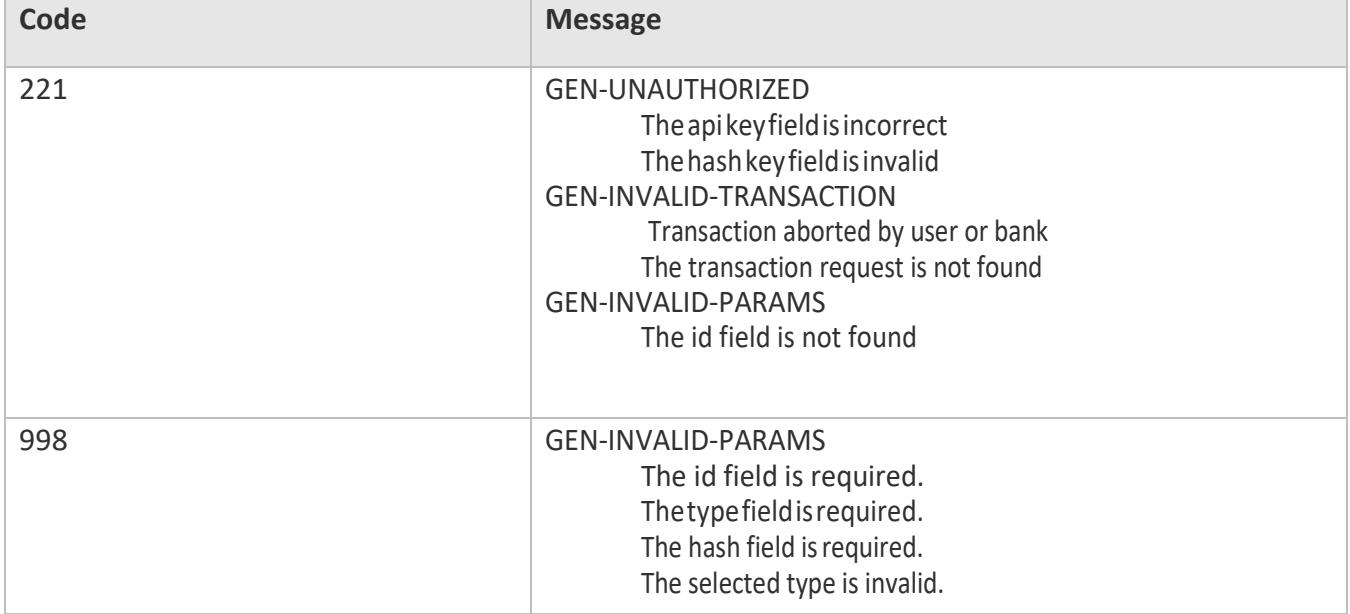

List of error codes and corresponding messages

**data** – successful response will have "**data**" tag.

On failure json response is as following:

```
{
 "error": {
  "code": 221,
  "message": "GEN-UNAUTHORIZED - The api key field is incorrect"
}
}
```
**error** – erred response will have "**error**" tag.

# **4. SPLIT API**

# **4.1 SPLIT PAYMENT REQUEST API**

#### **(4.1 deprecated, refer section 4.2)**

# **4.1.1 Split Payment RequestOverview**

SparkitPay provides an API for split payment requests. These are payment requests where the money paid by the customer is distributed among the merchant and one or more vendors. The distribution is defined by the merchant, through this API. The prerequisites to call this API are as follows:

- The merchant should have been granted access to this API. Please contact your SparkitPay relationship manager to obtain access.
- The vendor list (to whom the payment is being split) should be predefined in the SparkitPay system, either via vendor APIs (see subsequent sections), or manually via the SparkitPayUI.
- The split information that is passed via this API should be a valid JSON string per RFC4627.
- The merchant's IP address should be provided to us beforehand, and that IP address would be whitelisted by SparkitPay. Split payment requests (and more crucially, vendor addition/modification requests) would be permitted only from the designated IPaddress.

#### **4.1.2 Parameters to Split Payment RequestAPI**

URL:

https://biz.sparkitpay.com/v1/splitpaymentrequest

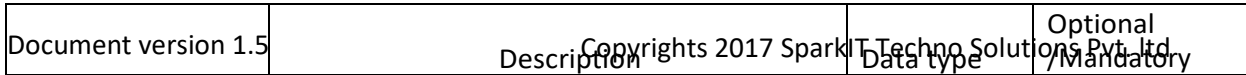

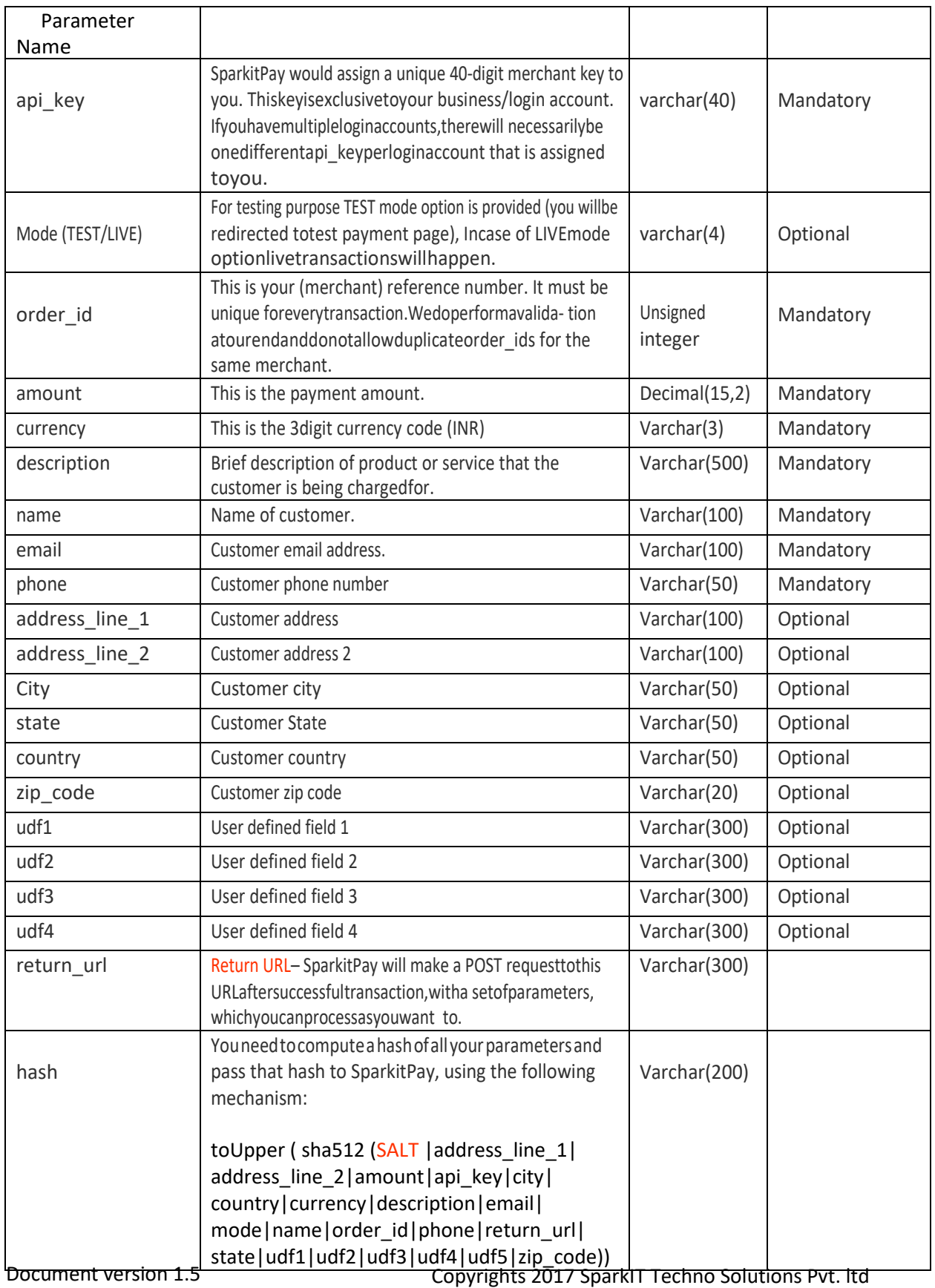

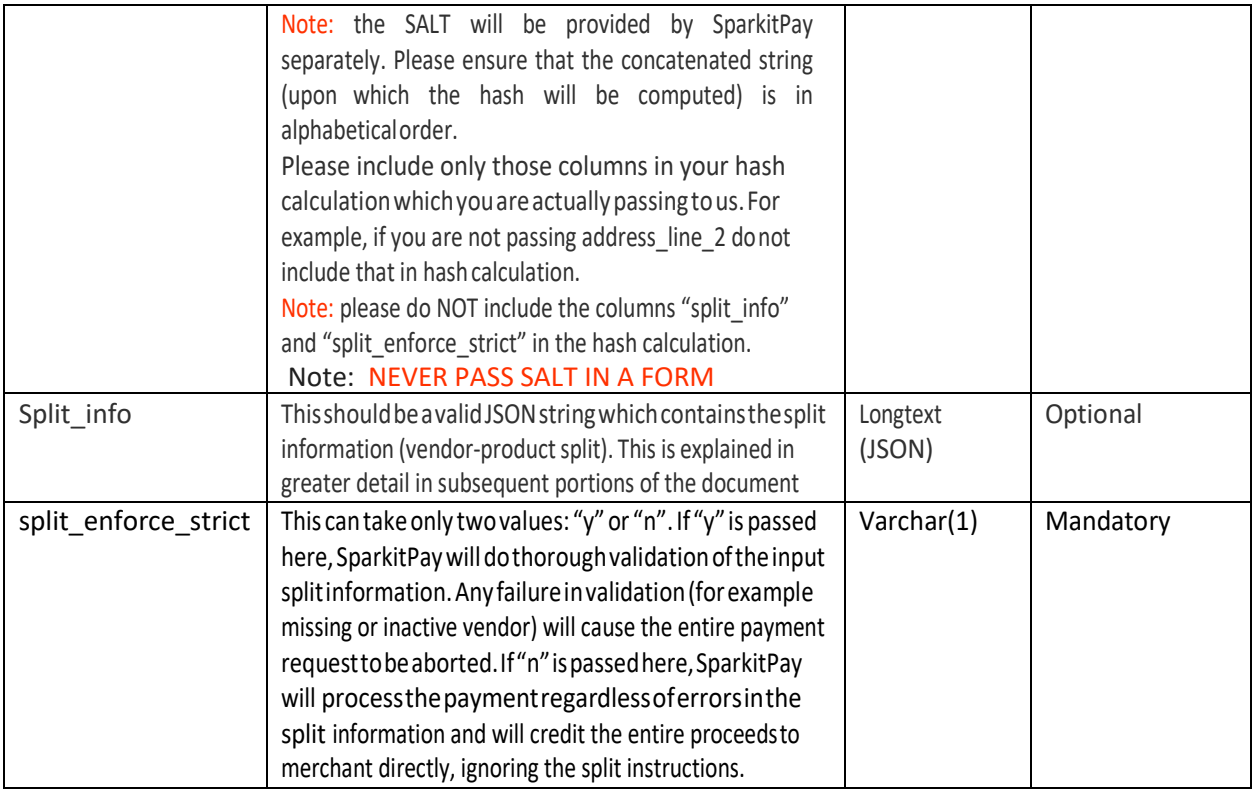

#### **4.1.3** Providing Split Information

The parameter split\_info should contain information about the split. The following format should be strictly followed while passing this parameter, wherein each line item detail is provided to us. For example, assume that your customer has selected three products to purchase from your website and has checked out: a refrigerator, a mobile phone and an LCD TV. The following information would be provided to us:

```
"line1":{
 "item":" Refrigerator", 
 "price":"25000", 
 "vendor_code":"XXYA99", 
 "vendor_amount":"5000"
},
"line2":{ 
 "item":"Smartphone", 
 "price":"14000", 
 "vendor_code":"XXYA99", 
 "vendor_amount":"13500"
```

```
},
```
{

```
"line3":{
   "item":"LCD TV 42\"",
   "price":"30000", 
   "vendor_code":"YYHA98", 
   "vendor_percent":"20",
 }
}
```
Each element containing the line item should contain the following format:

```
"line1":{
   "item":"Refrigerator", 
   "price":"25000", 
   "vendor_code":"XXYA99", 
   "vendor_amount":"5000"
 }
```
In the above example, line item 1 contains an order for "Refrigerator" ("item"), having a price of Rs. 25000 ("price") out of which Rs. 5000 needs to be paid to the vendor ("vendor\_amount").

**Note:** double quotes passed in this JSON will need to be escaped with \ character. The line item elements can also be passed with a vendor percent as follows:

```
"line3":{
   "item":"LCD TV 42\"",
   "price":"30000", 
   "vendor_code":"YYHA98", 
   "vendor_percent":"20",
 }
```
Instead of vendor amount (which is an absolute number), you can also pass vendor percent (which is a percentage of the price of that line item) as shown above.

**Note:** in case both, vendor\_percent and vendor\_amount are passed, vendor\_amount always takes precedence.

In the above case, the payment would be distributed as follows:

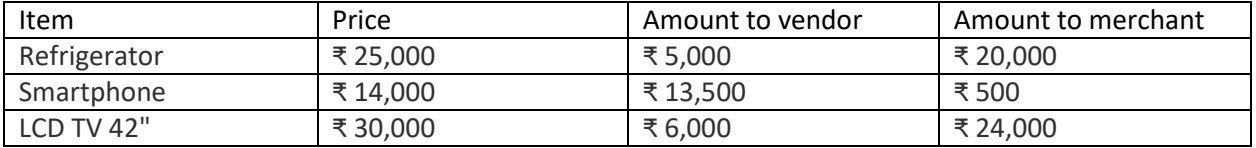

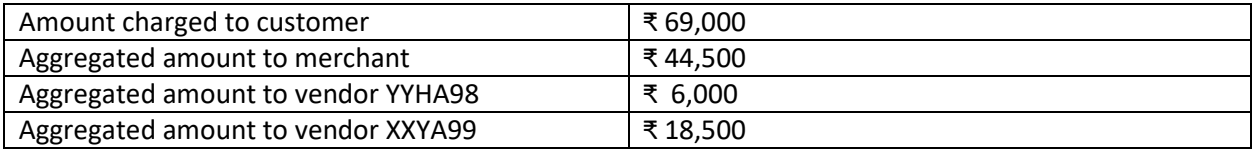

**Note:** The above example is illustrative in nature and does not cover SparkitPay's TDR deduction. This is covered in the subsequent section.

If some line items have no vendor split and the entire amount needs to be passed to merchant, it is permissible to exclude the vendor information from some of the elements. For example:

```
{
 "line1":{
   "item":" Refrigerator", 
   "price":"25000",
 },
 "line2":{ 
   "item":"Smartphone", 
   "price":"14000", 
   "vendor_code":"XXYA99", 
   "vendor_amount":"13500"
 },
 "line3":{
   "item":"LCD TV 42\"",
   "price":"30000", 
   "vendor_code":"YYHA98", 
   "vendor_percent":"20",
 }
```

```
}
```
In the above example, there is no vendor defined for line1. As such, the entire line1 total (₹ 25,000) will be credited to merchant whereas the conventional split logic will be followed for line2 and line3.

If any of the specified vendors are not present in SparkitPay system, or are inactive/disapproved, the following two scenarios may occur:

- Split\_enforce\_strict = 'y': in this case, we will return an error and decline the transaction.
- Split enforce strict  $=$  'n': in this case, we will treat bad vendor data as equivalent to missing vendor data/vendor not supplied, and will credit that line item completely to merchant.

The same methodology is followed in case of other data errors such as "vendor split amount > purchase amount".

#### **4.1.4** TDR Deduction in SplitPayment

"percentage > 100", and other similar errors.

In a non-split conventional payment, the TDR + applicable service tax is deducted from the amount paid by customer and the remainder is credited to the merchant's registered account. In a split payment, the default SparkitPay setting is to deduct the TDR from the total amount paid by customer, and deduct

that<br>Document version 1.5

Copyrights 2017 SparkIT Techno Solutions Pvt. ltd

payout amount from the amount due to merchant. In other words, the TDR is borne entirely by merchant in the default mode of operation.

```
For example, let us assume the following split scenario:
{
 "line1":{
   "item":" Item1",
   "price":"300", 
   "vendor_code":"XXYA99", 
   "vendor_amount":"50"
 },
 "line2":{ 
   "item":"Item2",
   "price":"300", 
   "vendor_code":"XXYA99", 
   "vendor_amount":"100"
 },
 "line3":{ 
   "item":"Item3",
   "price":"400", 
   "vendor_code":"YYHA98", 
   "vendor_percent":"20",
 }
}
```
In the above scenario, the following are the relevant numbers:

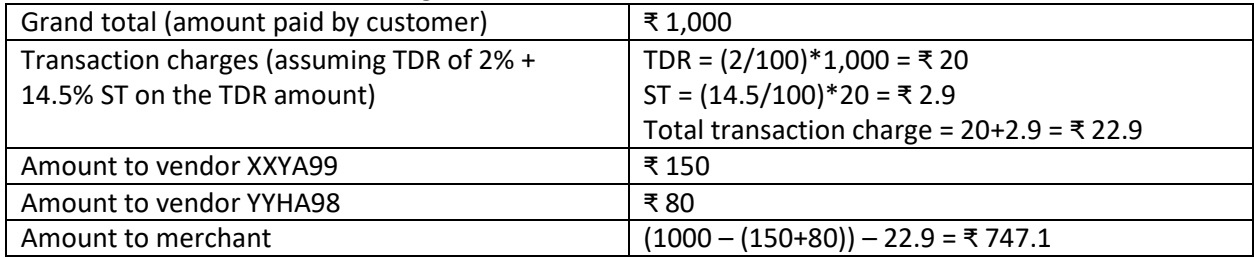

Hence, the default settings in SparkitPay charge the TDR exclusively to merchant. If you would like to prorate the TDR among merchant and vendor(s), or add a convenience fee to the end-user, etc. please contact your relationship manager who will assist you in configuring your system appropriately

#### **4.1.5** Response returned by SparkitPay

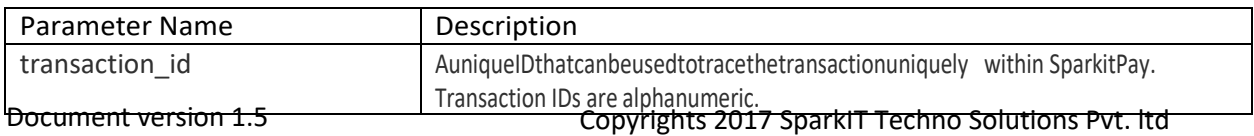

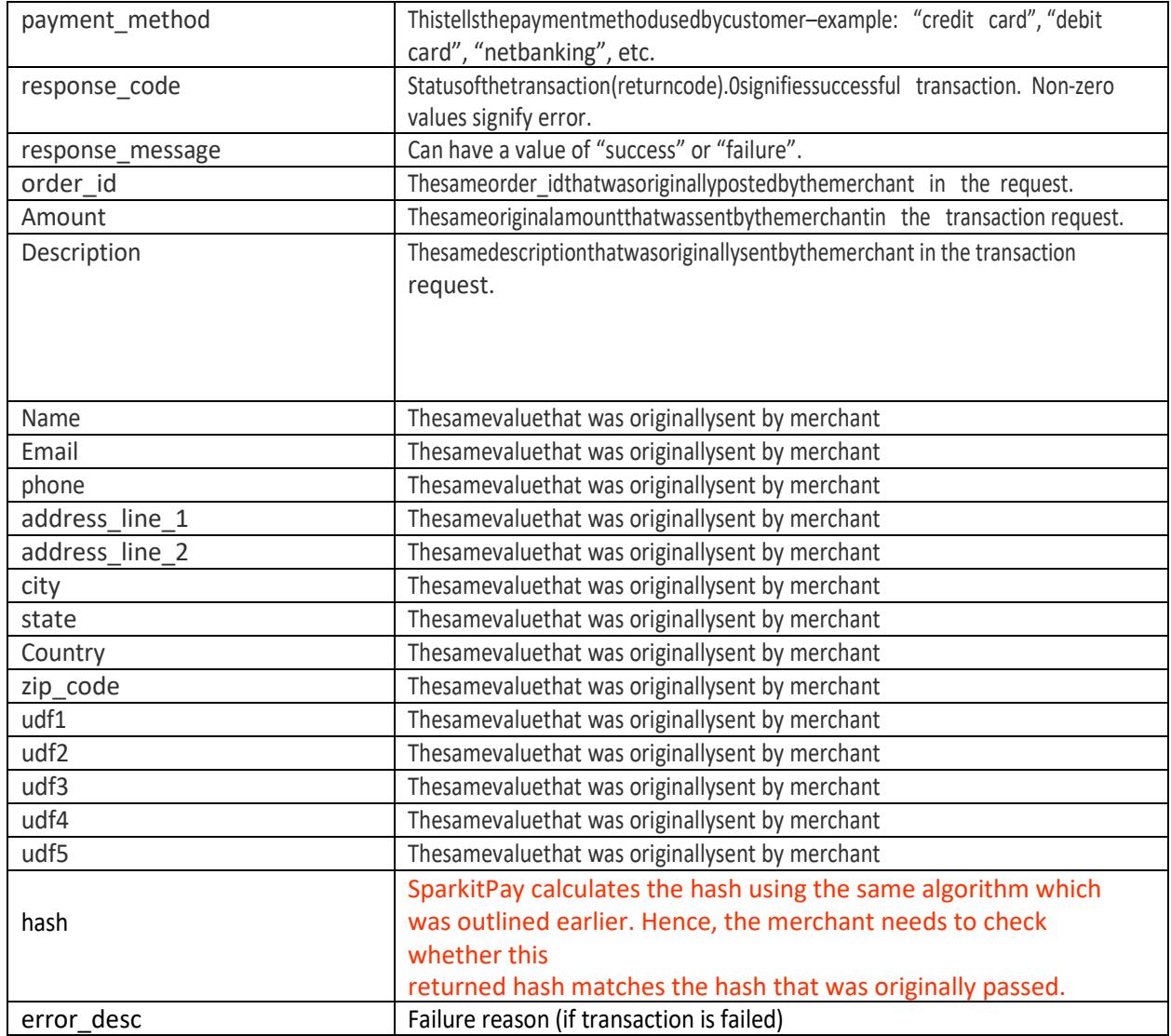

# **4.2 Split transaction before settlement API**

# **URL: [http://biz.SparkitPay.in/v1/splitsettlement](http://biz.traknpay.in/v1/splitsettlement)**

#### **Request Parameters:**

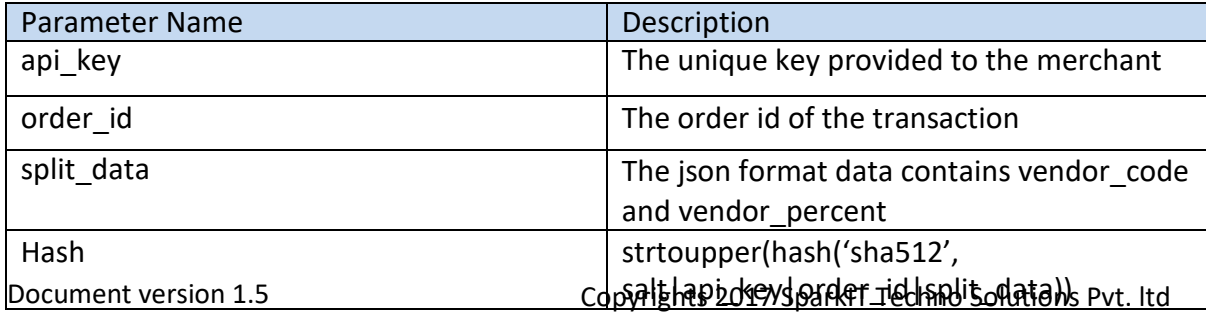

*The split\_data parameter will be in json format as shown below:*

```
[
   {
    "vendor_code": "XYZ",
    "vendor_percent": 10
  },
 {
    "vendor_code": "ABC",
   "vendor_percent": 60
  }
]
```
#### **Response Parameters:**

*The response will be in json format as show below: In* 

*case of success,*

```
'data' => [
   'code' => 'SUCCESS',
   'message' => 'The request was successful',
],
In case of error,
```

```
'error' => [
  'code' => '221',
  'message' => 'GEN-INVALID-VENDOR - The vendor is not found'
],
```
#### **List of error codes and corresponding messages**

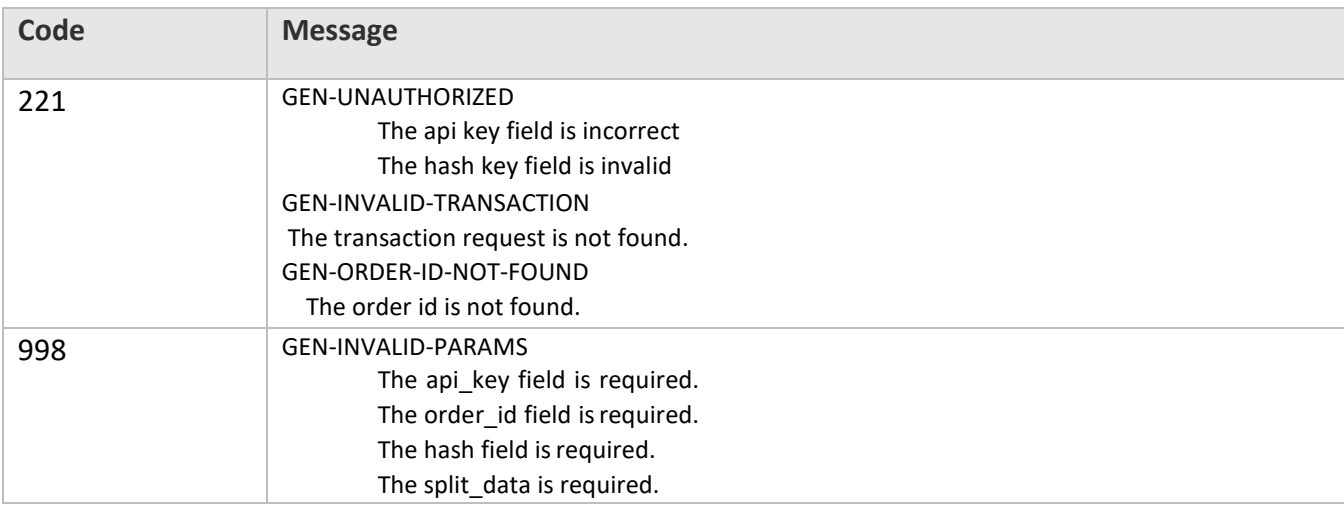

# **5. HOST-to-HOST SPLIT API**

The method outlined in *section 4.3* ("providing split information") can be used to provide split information as part of the payment request, in one single step. However, for merchants who are sensitive about exposing their split information to a potentially malicious end-customer, a separate methodology has been provided to provide SparkitPay with the split information. This method relies on a server-to-server (or also called host-to-host) communication wherein merchant's servers directly communicate with SparkitPay's servers in a separate transaction.

**Note:** Irrespective of whether split info was provided along with the original payment transaction, any split information provided via a host-to-host call will override and overwrite the old split information. In other words, the host-to-host call always takes precedence over information provided in the original payment transaction.

There are two ways in which the split information can be provided to merchant via host-to-host calls:

- Merchant providing split info to SparkitPay: merchant calls a designated SparkitPay API for this purpose.
- SparkitPay obtaining split information from merchant: SparkitPay calls a designated API developed by merchant specifically for this purpose.

#### **5.1** Merchant Providing Split Info to SparkitPay

URL:

#### **https://biz.sparkitpay.com/v1/splitinfoh2h**

This API allows the merchant to provide split information for prior successful transactions. The merchant can call this API at any time, provided the following conditions are met:

- The order\_id passed as parameter should be a valid order ID for the given merchant, which SparkitPay has a record of.
- The transaction referenced by the said order id should be a successfultransaction
- The transaction referenced by the said order id should have been created by the "splitpaymentrequest" API and NOT the conventional API.
- The settlement initiation for the transaction referenced by the said order id should not have happened yet. In other words, if the settlement for the transaction was already initiated at the time this API is called, SparkitPay will not be able to honour this split information request. Typically, SparkitPay performs a settlement compute in a batch at 12:00 AM everymorning.
- requests in the settlement compute, up to those many seconds in the past. For example, if a<br>Copyrights 2017 SparkIT Techno Solutions Pvt. ltd<br>Copyrights 2017 SparkIT Techno Solutions Pvt. ltd A global business parameter called "split\_info\_breathing\_time\_h2h" has been provided, which can be set to a number. The settlement compute job will then, not consider any transaction

transaction (with split\_flag = 'y') occurs at 11:59:59 AM and consider that the parameter is set to 600 seconds. The settlement batch job (which kicks off at 12 AM) will consider split transactions only till 11:50 AM, hence giving up to 600 seconds (10 minutes) of breathing time for the merchant to call the splitinfoh2h API for the said API.

#### **5.1.1 Parameters POSTed by Merchant**

URL:

#### https://biz.sparkitpay.com/v1/splitinfoh2h

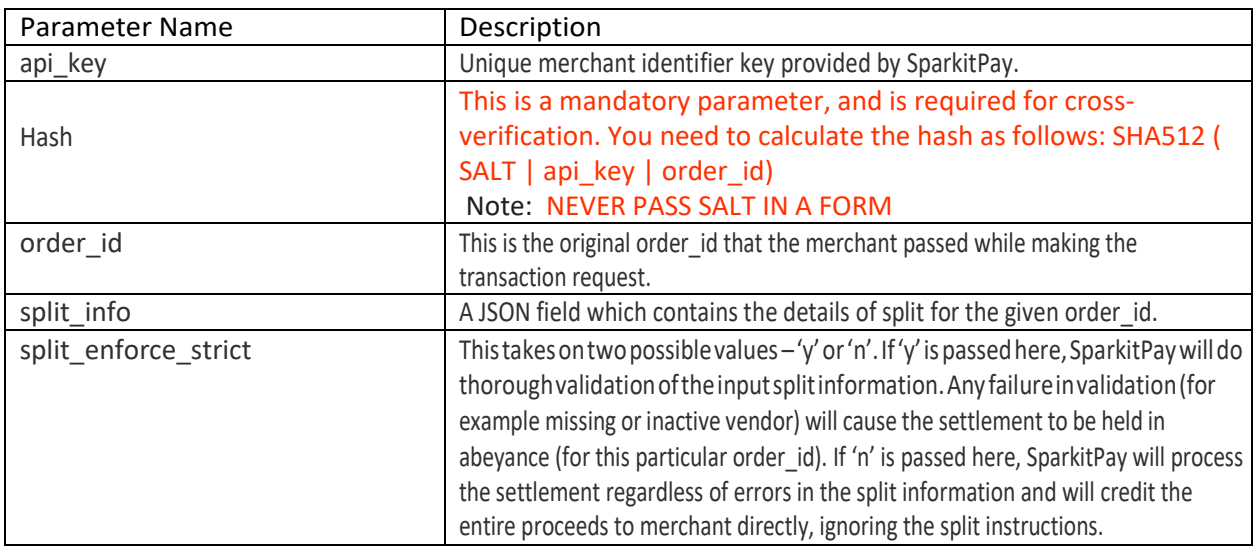

#### **5.2** SparkitPay obtaining Split Information fromMerchant

URL:

# <Merchant defined URL>

A global business parameter called "split info callback url h2h" has been provided, which can be set to any merchant-specified URL. The following conditions need to be met:

- The URL must be an https URL. Plain http URLs will not be accepted.
- The URL MUST accept the following three parameters: api\_key, order\_id andhash.
- The URL should strictly accept a POST request only.
- The merchant should compute the hash at his end and verify that the hash matches with the value sent by SparkitPay. Any sudden mismatch during course of operations should immediately be reported to SparkitPay.

- The merchant should compute hash while returning the information to SparkitPay, and the same would be verified by SparkitPay.
- The merchant should always return split information in the specified JSON format, which is further described in subsequent section.

#### **5.2.1 Parameters POSTed by SparkitPay to merchant-definedURL**

URL:

#### https://<merchantdefinedcallbackurl>/

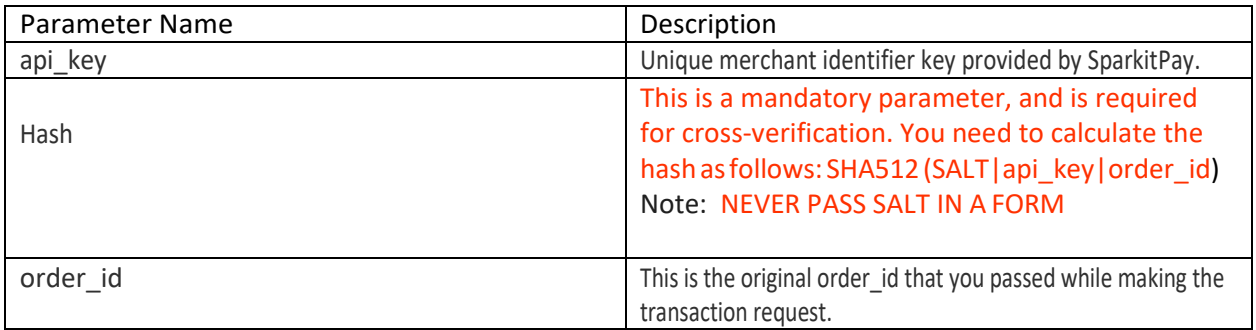

#### **5.2.3 Value returned by merchant-defined URL to SparkitPay**

Expected return information from merchant to SparkitPay is a JSON string.

The format and rules that need to be followed for this JSON are exactly the same as outlined in section 4.3 (providing split information). An example of such an output JSON is provided below. For a more comprehensive explanation, please refer to section 4.3.

```
{
"line1":{
"item":" Refrigerator", 
"price":"25000",
"vendor_code":"XXYA99", 
"vendor_amount":"5000"
},
"line2":{
"item":"Smartphone", 
"price":"14000",
"vendor_code":"XXYA99", 
"vendor_amount":"13500"
},
"line3":{
"item":"LCD TV 42\"",
"price":"30000",
"vendor_code":"YYHA98", 
"vendor_percent":"20",
}
}
```
#### **6. VENDOR API**

#### **6.1** Add Vendor API

URL:

#### https://biz.sparkitpay.com/v1/addvendor

This API allows the merchant to register new vendors with the SparkitPay system. These vendors can also be added manually from the SparkitPay dashboard.

When a vendor is added, it is "non-approved" by default. SparkitPay will approve the vendors separately. This is for security purposes.

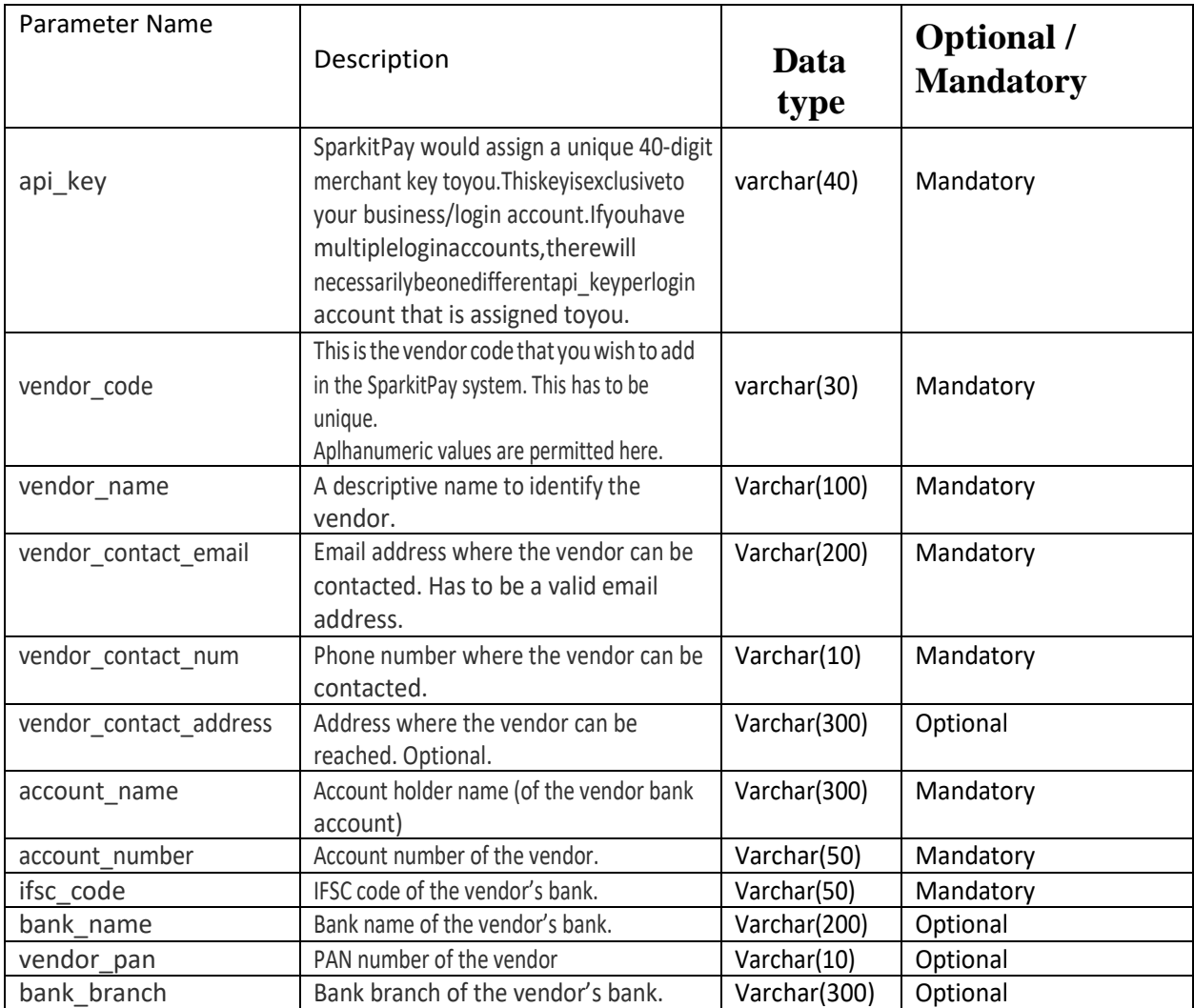

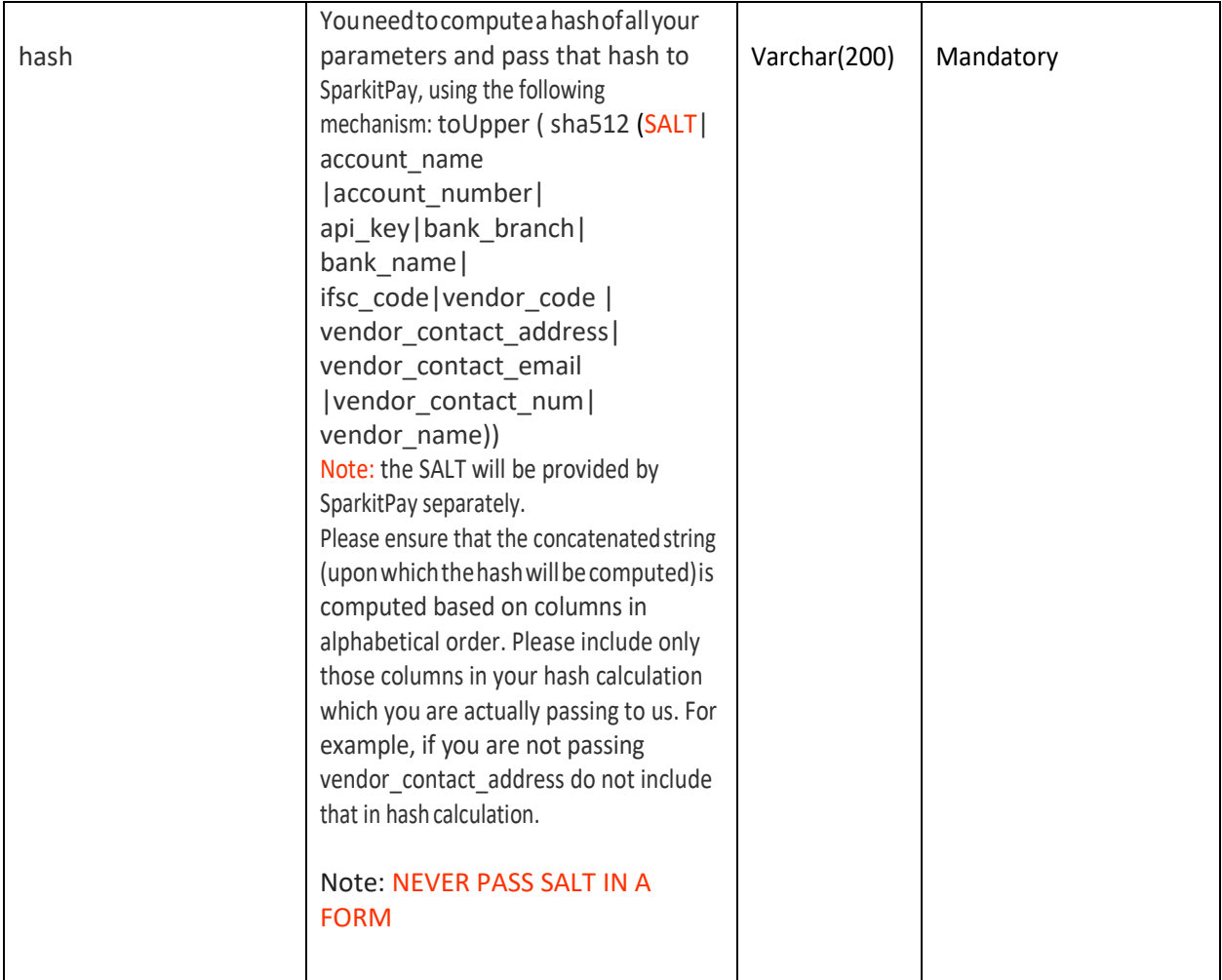

**Note:** This API will return error if the vendor already exists in the system AND is active. If an inactive/disapproved vendor exists, this API will update the details for that vendor code.

#### **6.2** Modify Vendor API

URL:

#### **https://biz.sparkitpay.com/v1/modifyvendor**

Pre-existing vendors in the system can be modified using this API. This API works on approved as well as non-approved vendors. However, any modification to a pre-existing active vendor will immediately disapprove that vendor, automatically. If the vendor that is being modified does not exist, the API will return an error and will NOT automatically add the vendor.

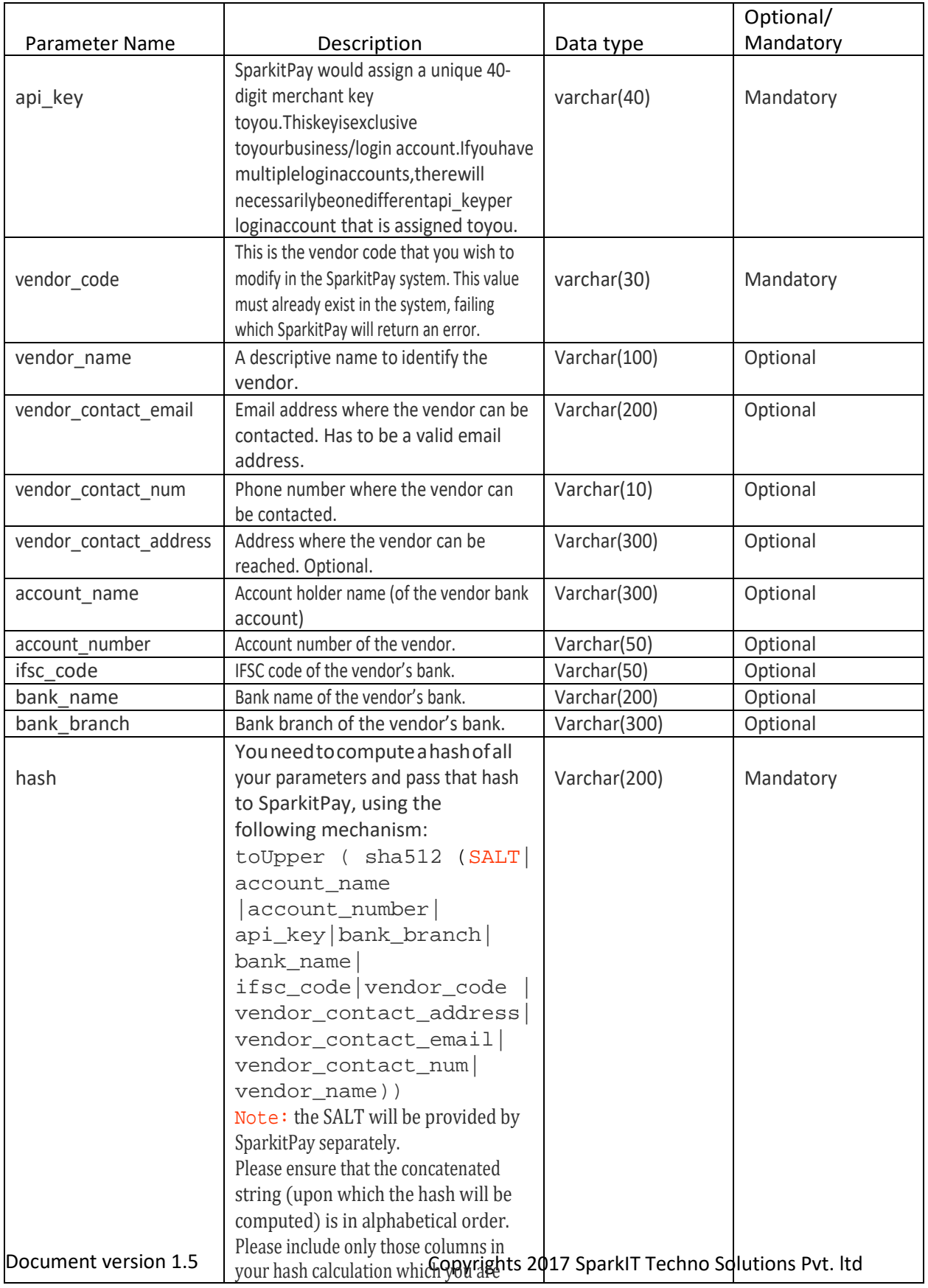

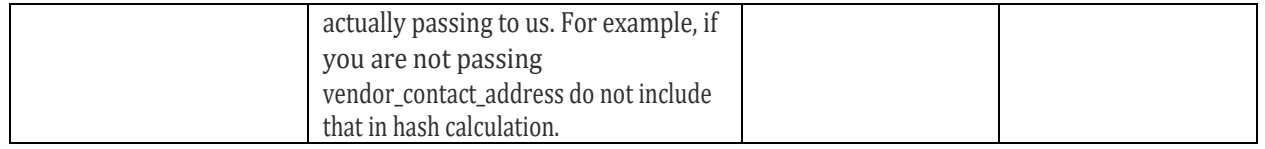

#### **6.3** Delete Vendor API

URL:

#### **https://biz.sparkitpay.com/v1/deletevendor**

This API can be used to delete a pre-existing vendor from the SparkitPay system. Subsequent to deletion, there can be no further split payments to this vendor. Importantly, deletion of a vendor will NOT impact pending payouts to the vendor. Any pending settlements will still occur

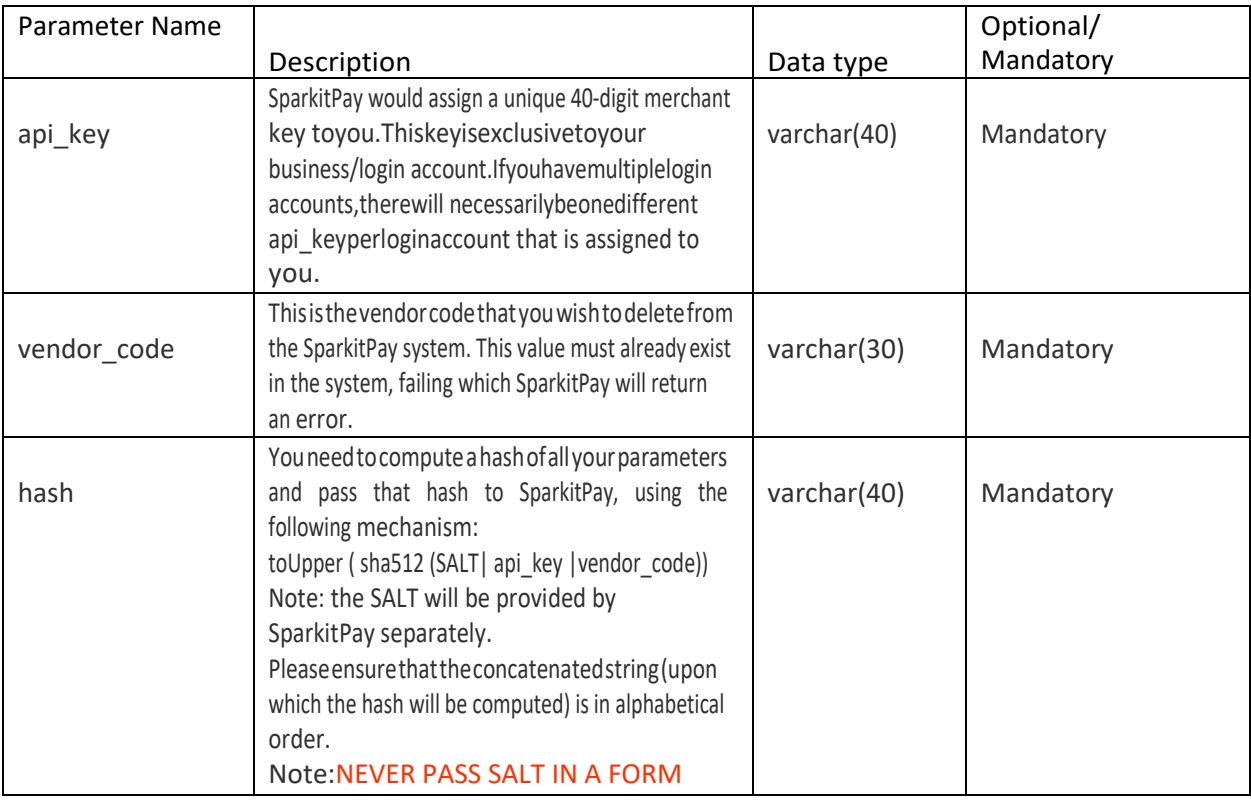

This API can be used to delete a pre-existing vendor from the SparkitPay system. Subsequent to deletion, there can be no further split payments to this vendor. Importantly, deletion of a vendor will NOT impact pending payouts to the vendor. Any pending settlements will still occur

# **7. SETTLEMENT API**

#### **7.1** getsettlementsbyorderidAPI

This API allows a merchant to programmatically access the status of any of his past settlements and other pertinent information pertaining to a prior transaction. Please note that this API will not provide any information for failed transactions since by definition, there can be no settlement for a failed transaction. To obtain information about failed transactions, use the payment status API described in an earlier section.

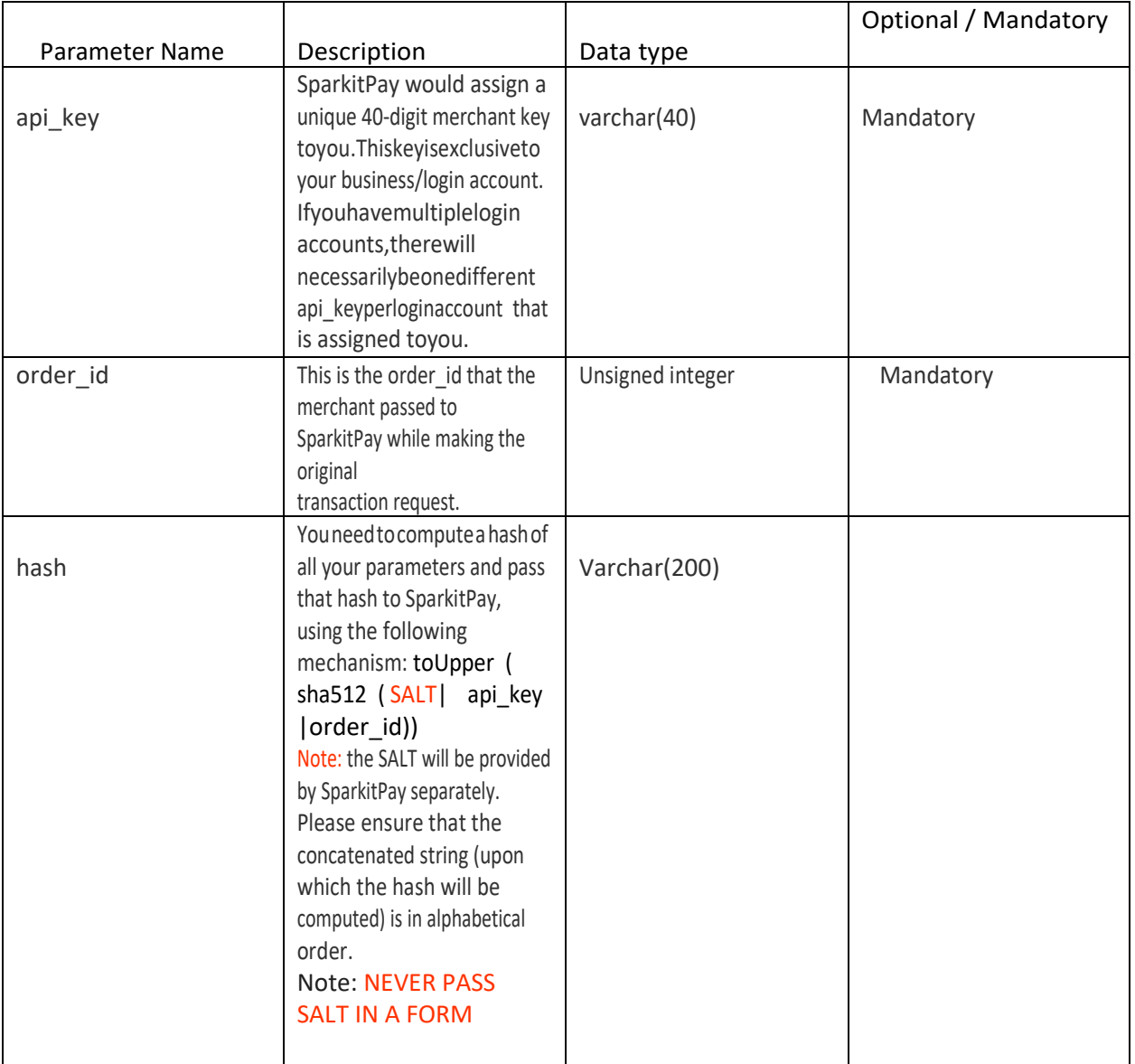

This API returns a JSON in the following format:

*( below output JSON for illustrative purposes only )* {

D'otatm'ent version 1.5

Copyrights 2017 SparkIT Techno Solutions Pvt. ltd

```
{
  "order_id": 10017,
  "customer_name": "Karmendra Suthar",
  "customer_email": "kkk@example.com", 
  "customer_phone": "9900261104",
  "return_url": 
  "http://yoursitename.com/SparkitPay_return.php", 
  "settlement_id": 653,
  "payment_date": "2016-04-12 08:45:57", 
  "transaction_id": "HTRQ1071", 
  "amount paid by payer": "2749.00",
  "SparkitPay_charges": "52.23",
  "SparkitPay_service_tax": "7.57", 
  "receiver_name": "OMN Public School", 
  "receiver_split_share": "100.00",
  "amount_reimbursed_to_receiver": "2689.20", 
  "settlement_status": "Fulfilled", 
  "bank_settlement_date": "2016-04-13 14:18:49",
  "bank_settlement_amount": "2689.20",
  "bank_reference_number": "17462819", 
  "name_of_bank_settled_to": "ICICI Bank"
 }
]
```
If you require customizations to the above output or need additional fields, please contact your relationship manager.

#### **8. CHALLAN PAYMENT API**

#### 8.1 Request challan payment API

URL:

}

#### **https://biz.sparkitpay.com/v1/requestchallan**

This API allows the merchant to create a link which can be sent to customers by email and/or SMS. This link allows the customer to make easy payments without data entry hassles.

On clicking this link, the customer is taken directly to a confirmation page where he can verify his details (email ID, name and amount), and on confirmation, he is taken to the payment page.

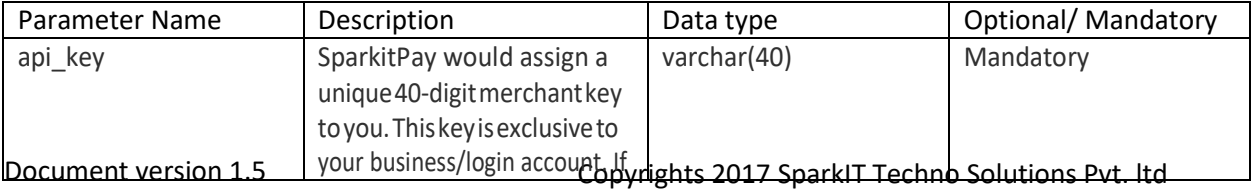

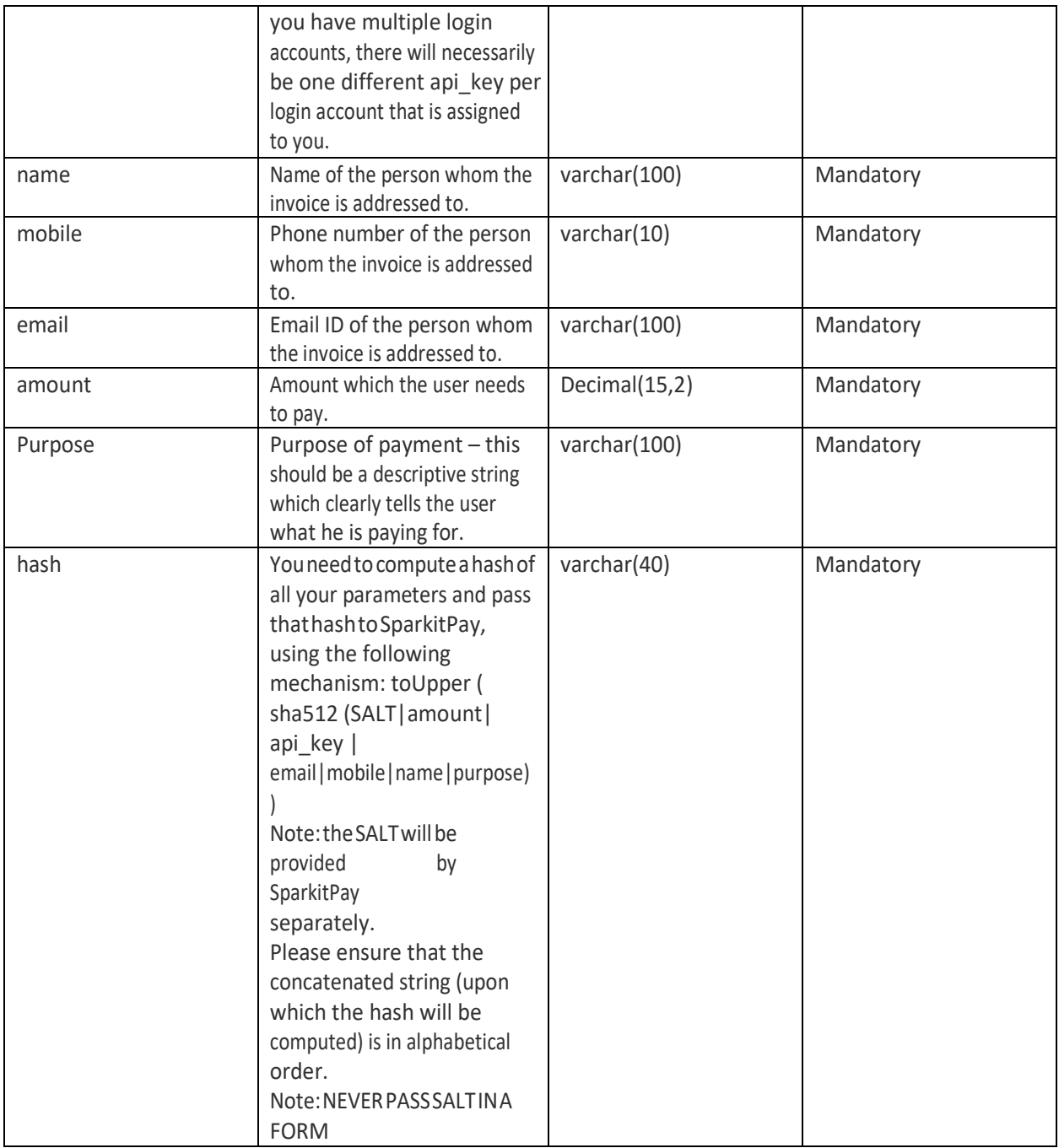

#### **8.2** Request challan payment APIurl

URL:

**https://biz.sparkitpay.com/v1/generatechallanurl**

This API allows the merchant to create a url which can be sent to customers by email and/or SMS.<br>Pocymeat, version customer to make easy naymeor in 1945 and the control pechno Solutions Pvt. Itd This url allows the customer to make easy payments without data entry hassles.

On clicking above url, the customer is taken directly to a confirmation page where he can verify his details (email ID, name and amount), and on confirmation, he is taken to the payment page.

Request parameters are as following:

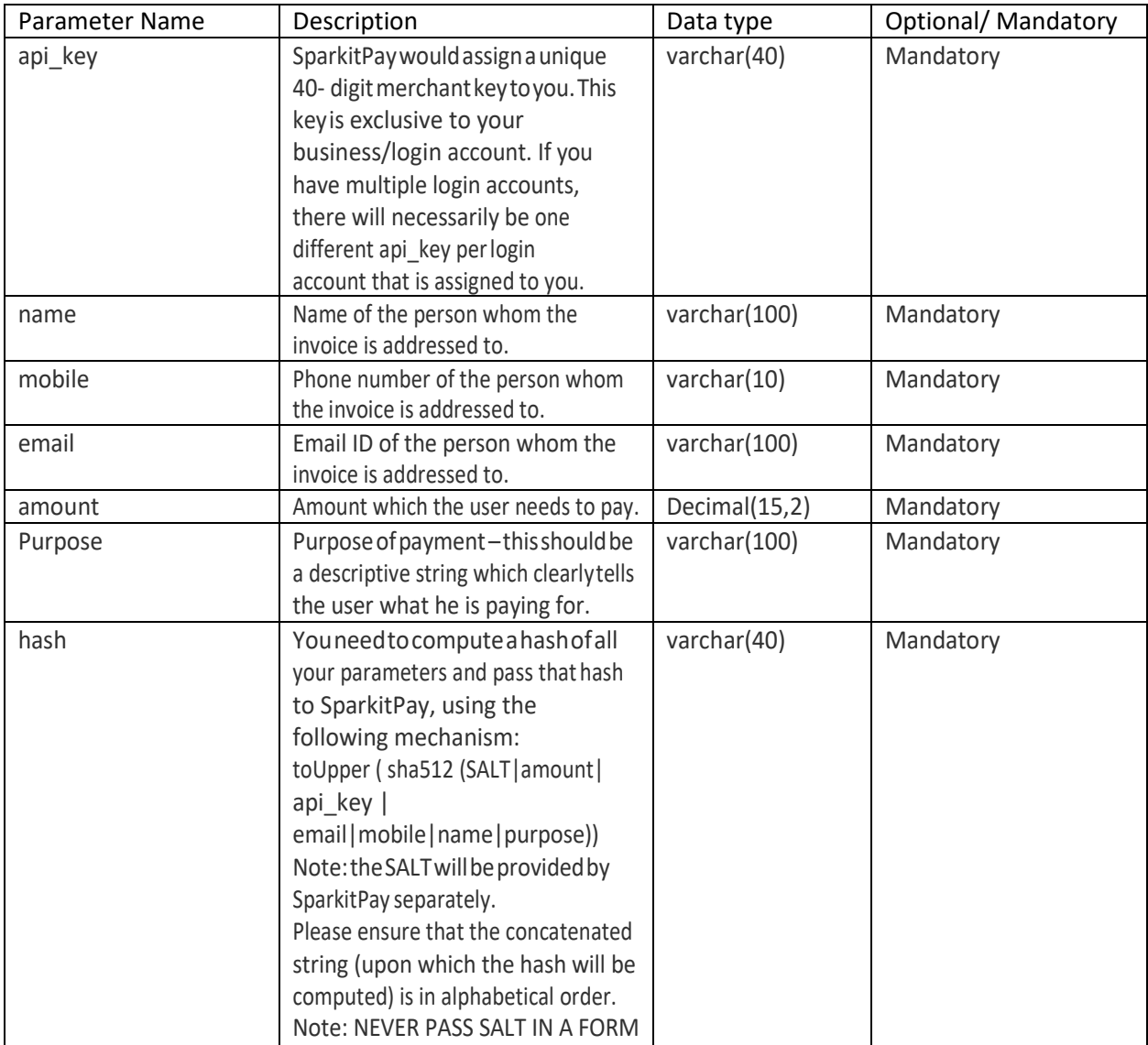

#### Response from this API will be in JSON format:

On successful call to this API you will receive JSON response in following format.

```
{
```

```
data": {
```

```
"url": "http://biz.localhost.com/challan/b39b0596-73c4-4b7e-b63d-bbc13361e044", 
"uuid": "b39b0596-73c4-4b7e-b63d-bbc13361e044",
```
 $Doc$ <sup>"tnp\_id": 81600</sup> 1.5

Copyrights 2017 SparkIT Techno Solutions Pvt. ltd

} }

**data** – successful response will have "**data**" tag. **url** - this is the url what can be distributes as suitable. **uuid** – this is the unique identifier for this request. **tnp\_id** – this is another unique identifier that can be used for getting the transaction details using paymentStatusById API.

On failure json response is as following:

```
{
 "error": {
  "code": 221,
  "message": "GEN-UNAUTHORIZED - The api key field is incorrect"
}
}
```
**error** – erred response will have "**error**" tag. **code** - this is error category code **message** – this is more descriptive error tag and error message.

List of error codes and corresponding messages:

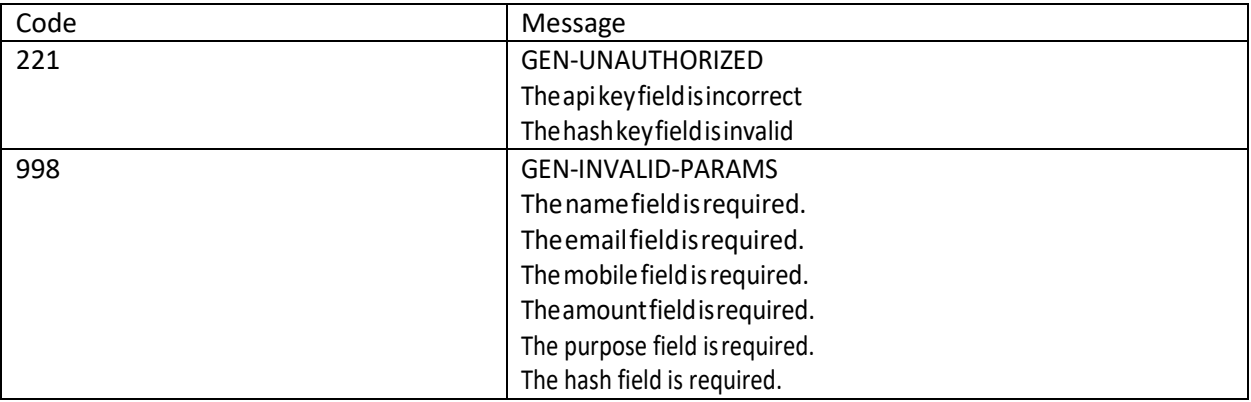

#### **9. Server to Server Call Back**

#### **9.1** Server to server response on Payment

To get server to server response, add callback URL in parameter named "Payment Callback URL" in settings tab of the biz.SparkitPay.in dashboard. If this is not found contact SparkitPay to set this up for you.

Whenever there is a successful payment done by your customer apart from receiving success or failure message on customers' browser, following response parameters are also posted to the mentioned callback URL.

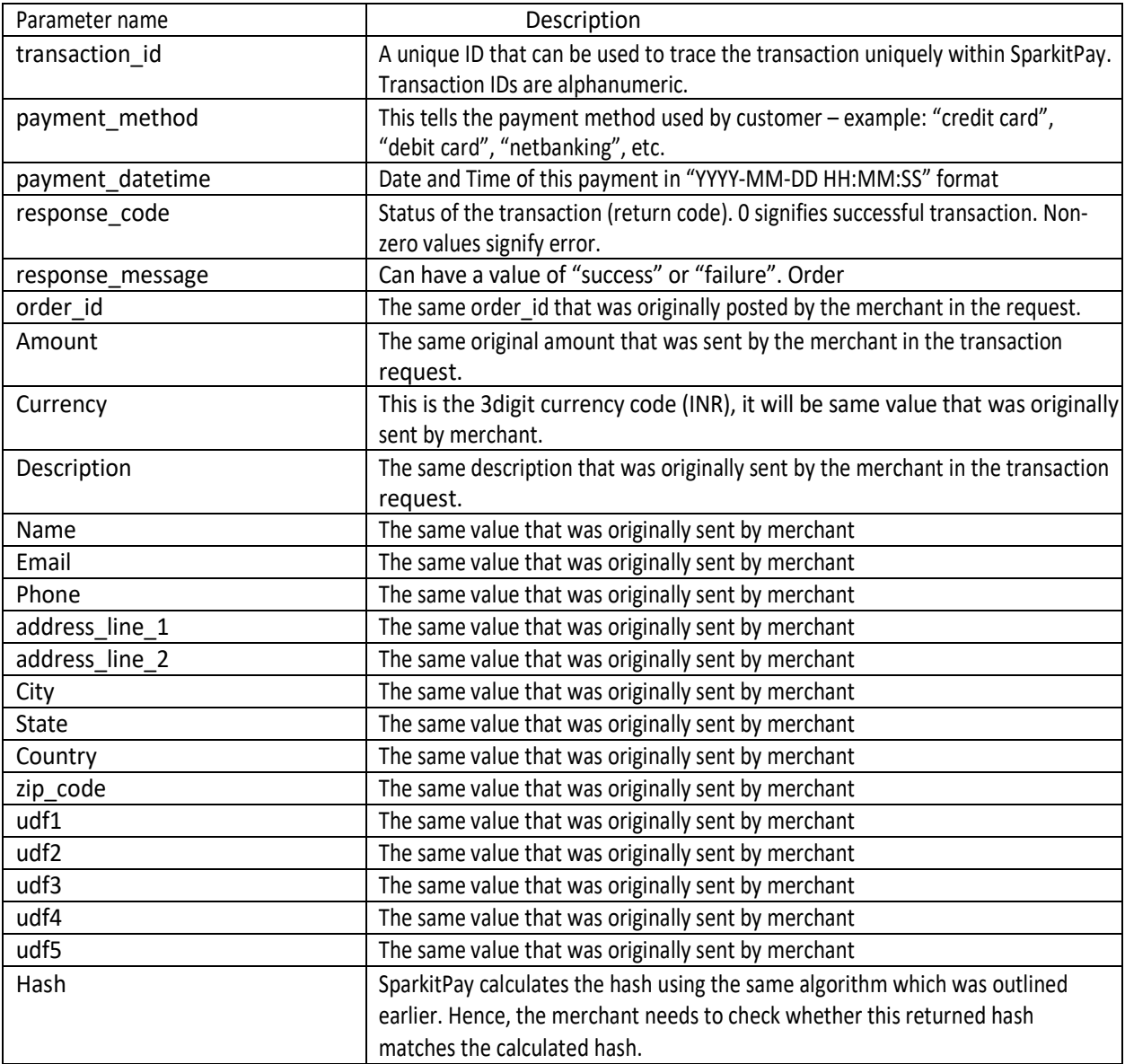

These are very same response that we send as response to **paymentrequest** API.